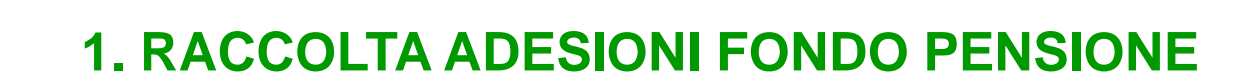

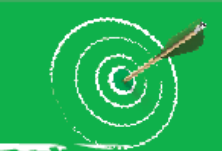

# **ADESIONE PER IL LAVORATORE DIPENDENTE**

**Per aderire ad ARCO il lavoratore può procedere secondo due modalità:**

- $\triangleright$  mediante la compilazione del modulo cartaceo (la modulistica ufficiale del Fondo è sempre pubblicata nella sua **versione più aggiornata sul sito web www.fondoarco.it nella sezione Modulistica)**
- <mark>≻ mediante la pre-compilazione online disponibile sul sito del Fondo <u>www.fondoarco.it</u> nell'apposita sezione di</mark> **"adesione on line".**

N.B.: Il modulo compilato a mano oppure on line dovrà comunque essere stampato, sottoscritto dal lavoratore e **dell'azienda, ed inviato in originale al Fondo.**

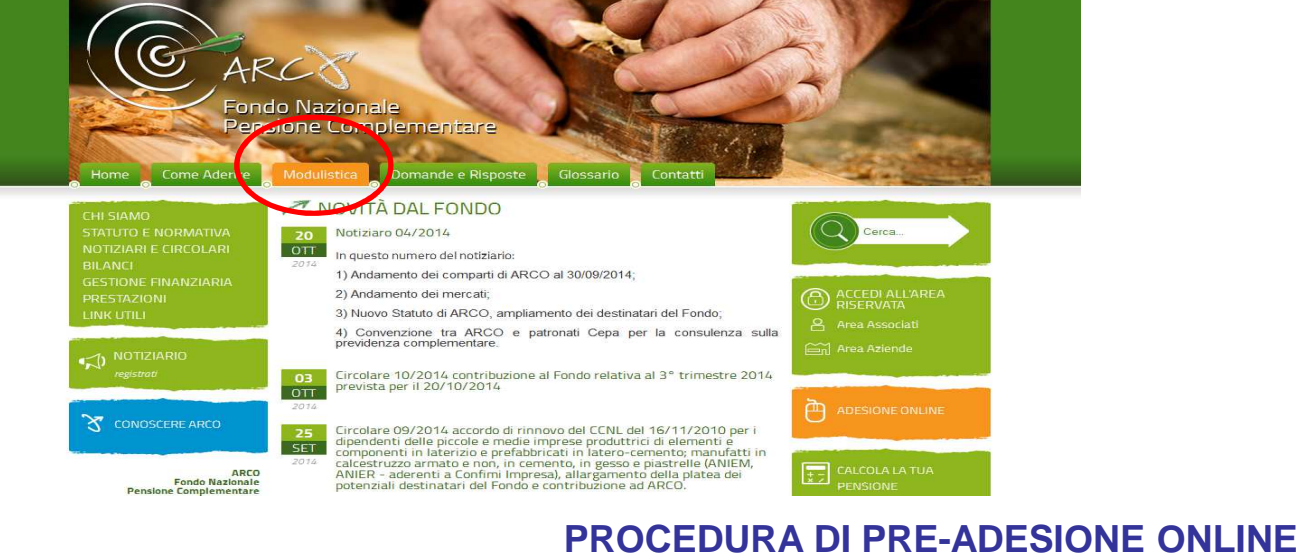

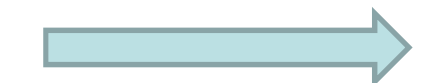

#### **RACCOLTA ADESIONI FONDO PENSIONE**

#### **NELLA SEZIONE DEL SITO WWW.FONDOARCO.IT «COME ADERIRE» E' DISPONIBILE LA DOCUMENTAZIONE PER L'ADESIONE AL FONDO**

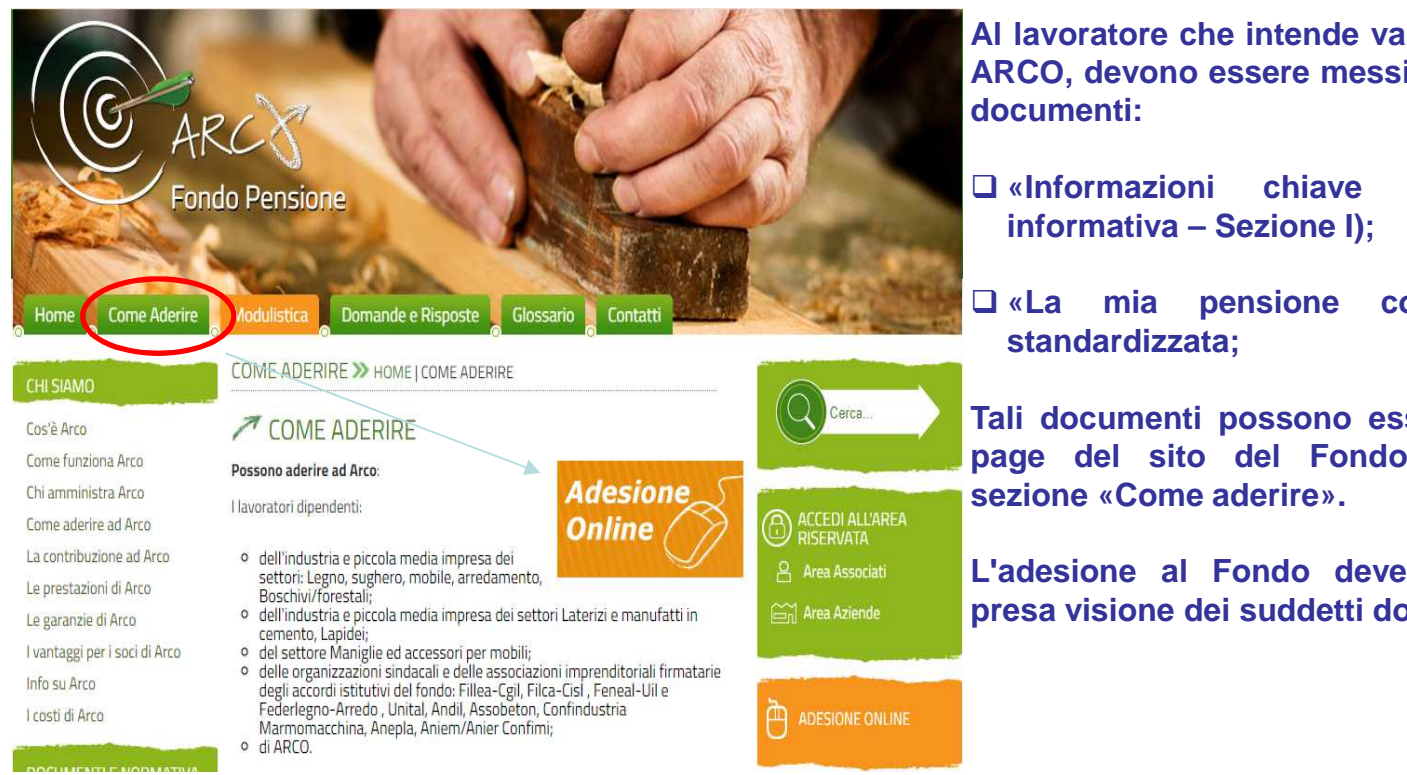

**Al lavoratore che intende valutare l'adesione al FondoARCO, devono essere messi <sup>a</sup> disposizione i seguenti**

- **«Informazioni chiave per l'aderente» (Nota informativa – Sezione I);**
- **«La mia pensione complementare» versione**

**Tali documenti possono essere scaricati dalla homepage del sito del Fondo www.fondoarco.it nella**

**L'adesione al Fondo deve essere preceduta dallapresa visione dei suddetti documenti.**

6

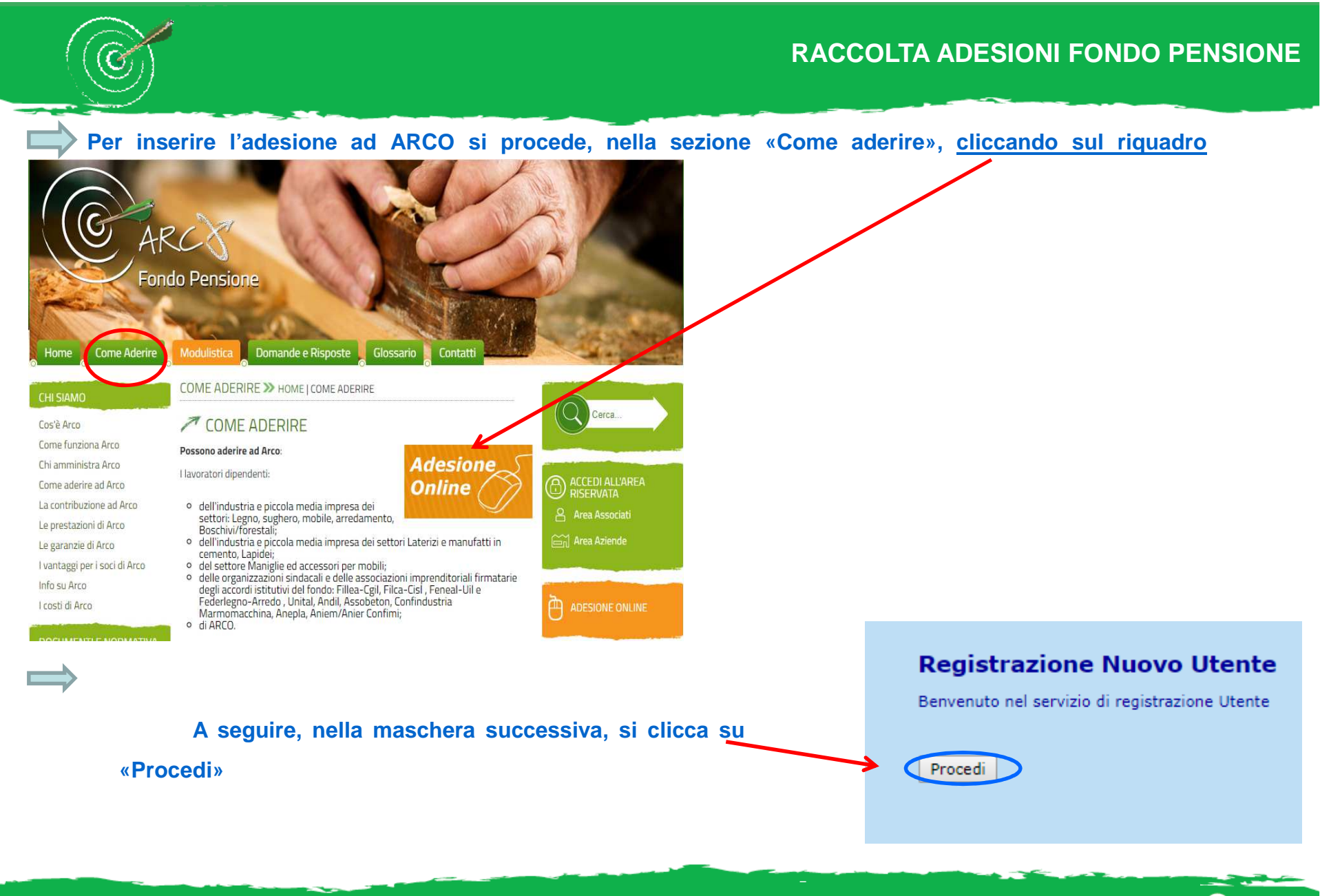

4

**Si procede quindi con l'inserimento dei dati anagrafici e dell'immagine temporanea. Si termina cliccando su «Conferma»**

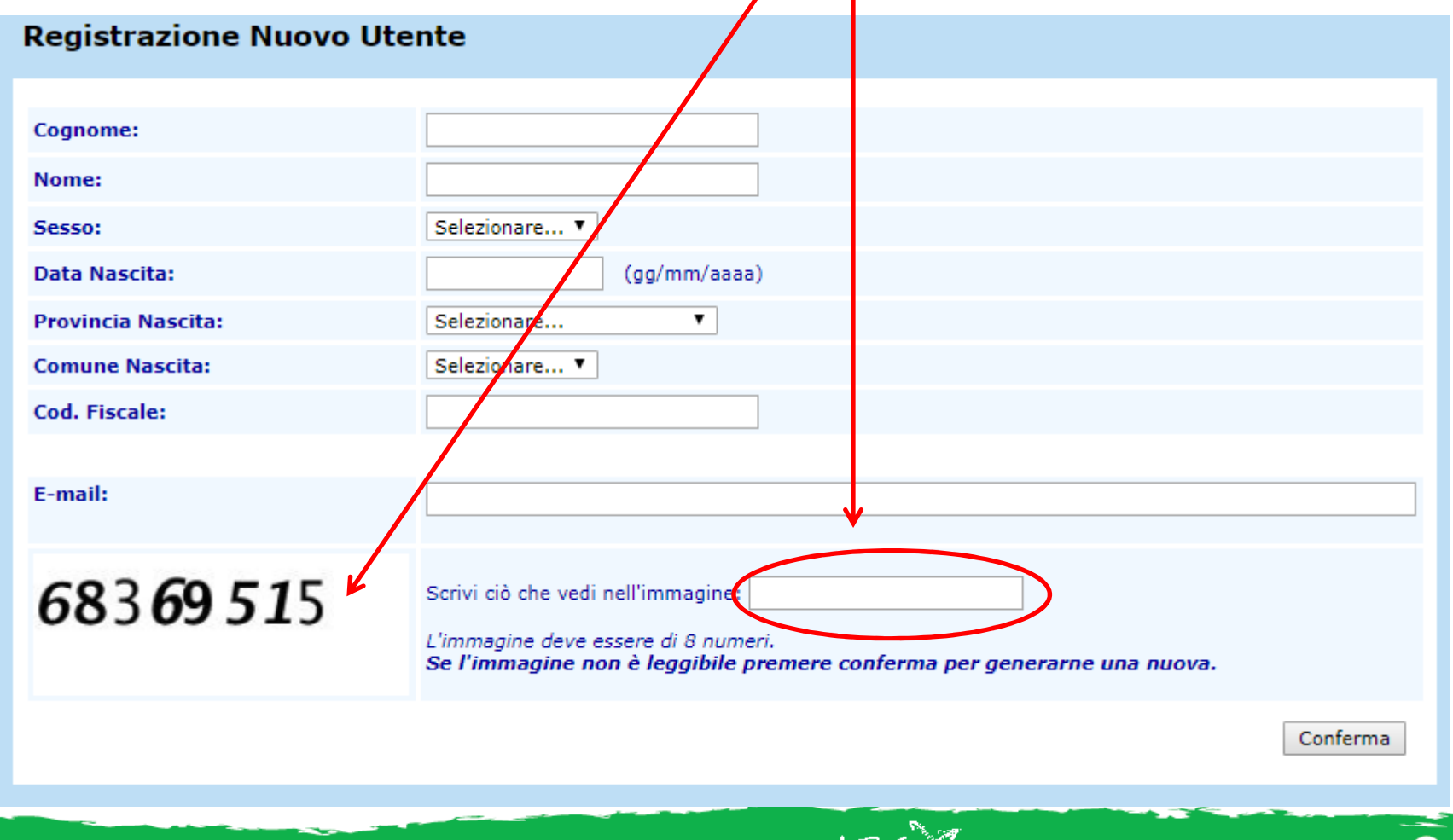

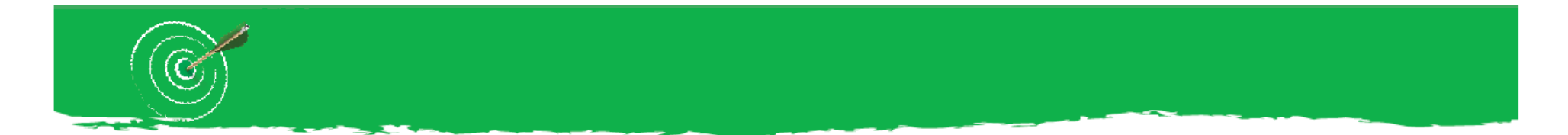

**A questo punto, la procedura di registrazione restituisce il completamento della prima fase di adesione con i seguenti passaggi:**

- **1. la spedizione di un link di accesso sull'indirizzo e-mail registrato;**
- **2. la generazione di un codice segreto che dovrà essere utilizzato per confermare la registrazione.**

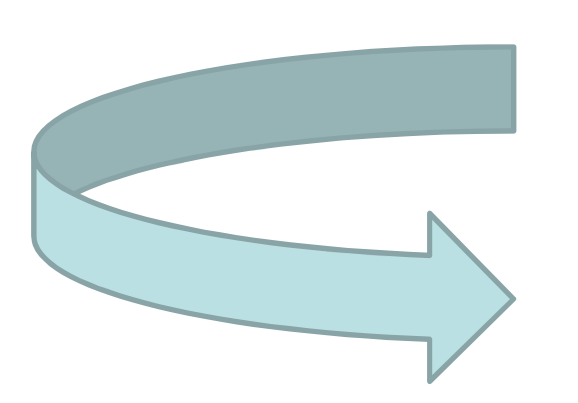

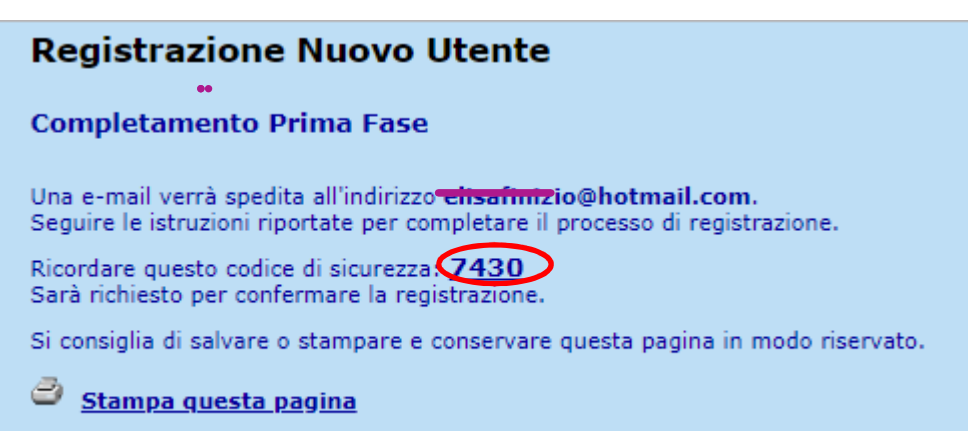

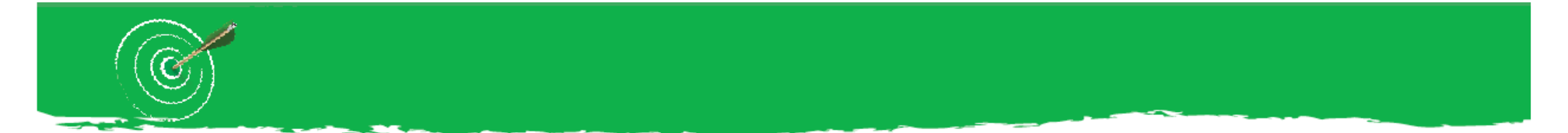

**Cliccare sul link ricevuto nella e-mail personale e procedere con l'inserimento del codice di sicurezza, infine cliccare su «Conferma Registrazione»**

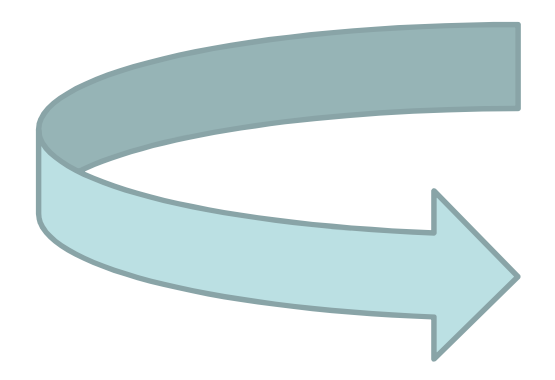

#### **Registrazione Nuovo Utente**

Per confermare la registrazione, inserire il codice di sicurezza visualizzato al termine della fase 1 della procedura di registrazione e cliccare sul pulsante Conferma Registrazione.

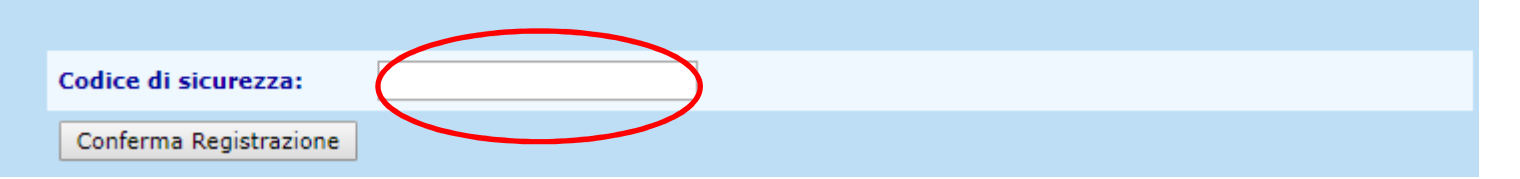

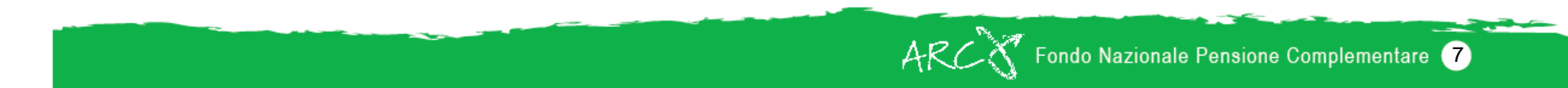

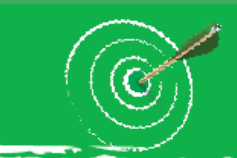

# **Cliccare su «Procedi con l'adesione» utilizzando Username e Password**

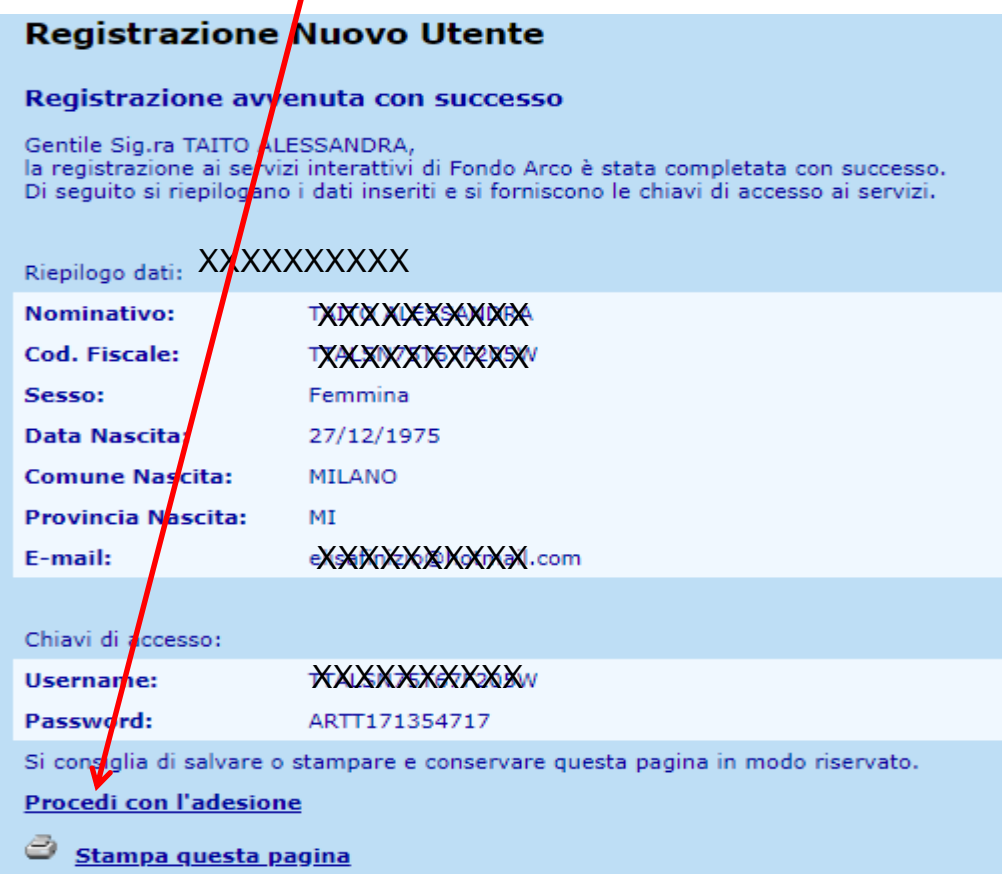

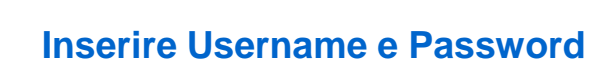

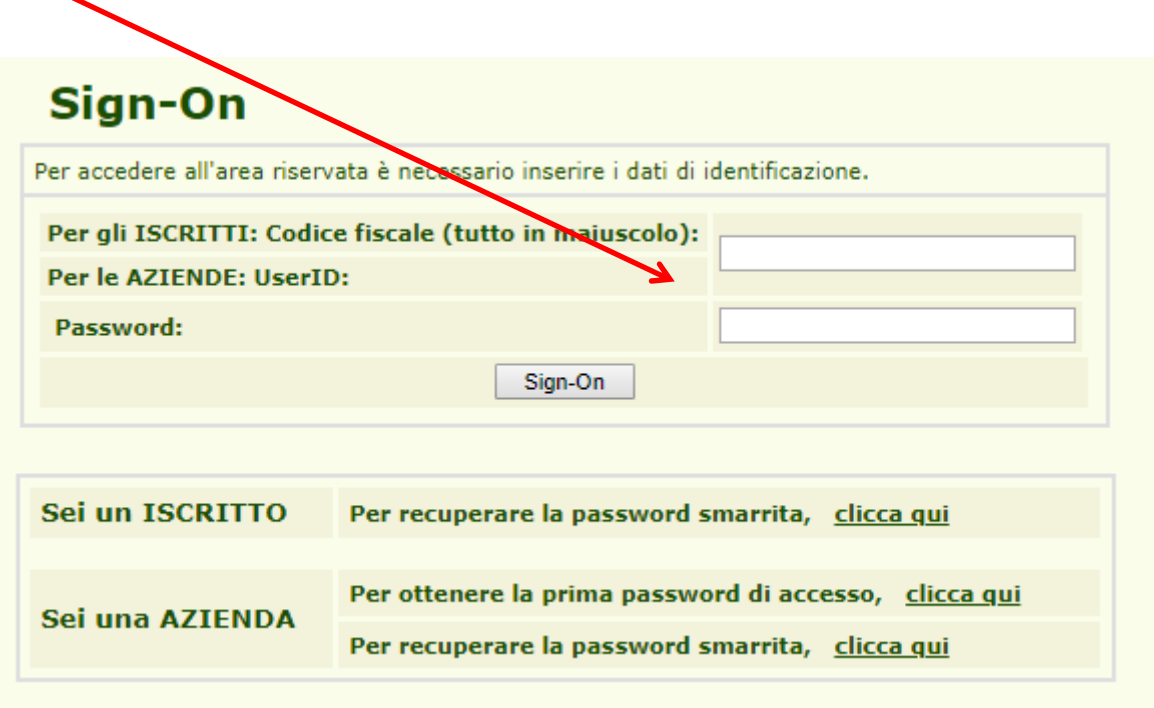

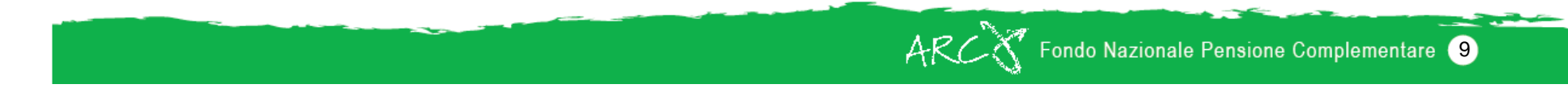

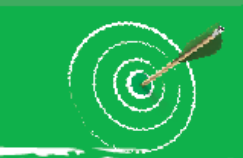

# **Cambiare la password dopo il primo accesso e cliccare su «Conferma»**

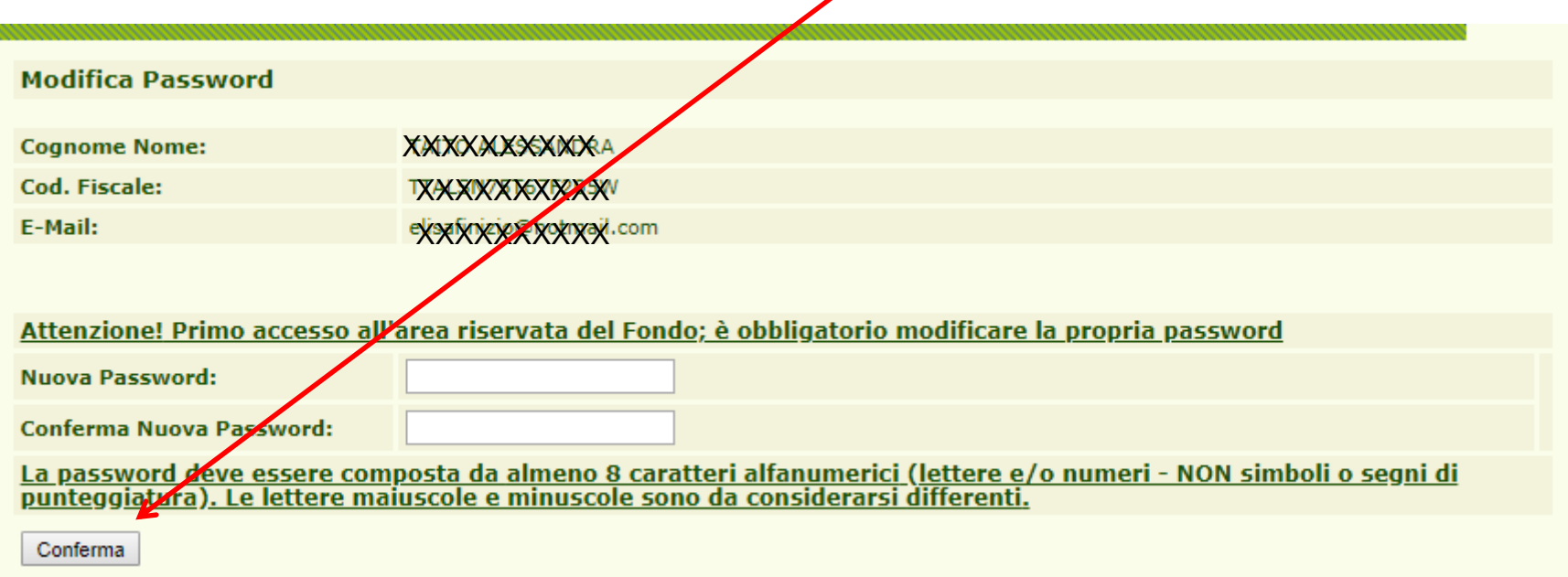

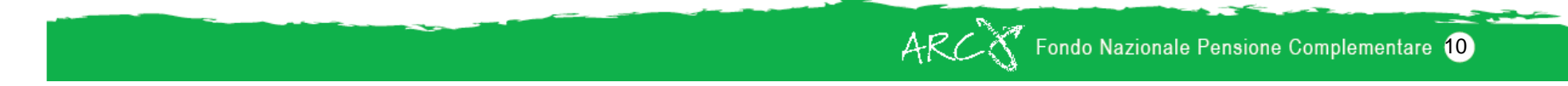

# **Una volta cambiata la password Cliccare su «Continua…»**

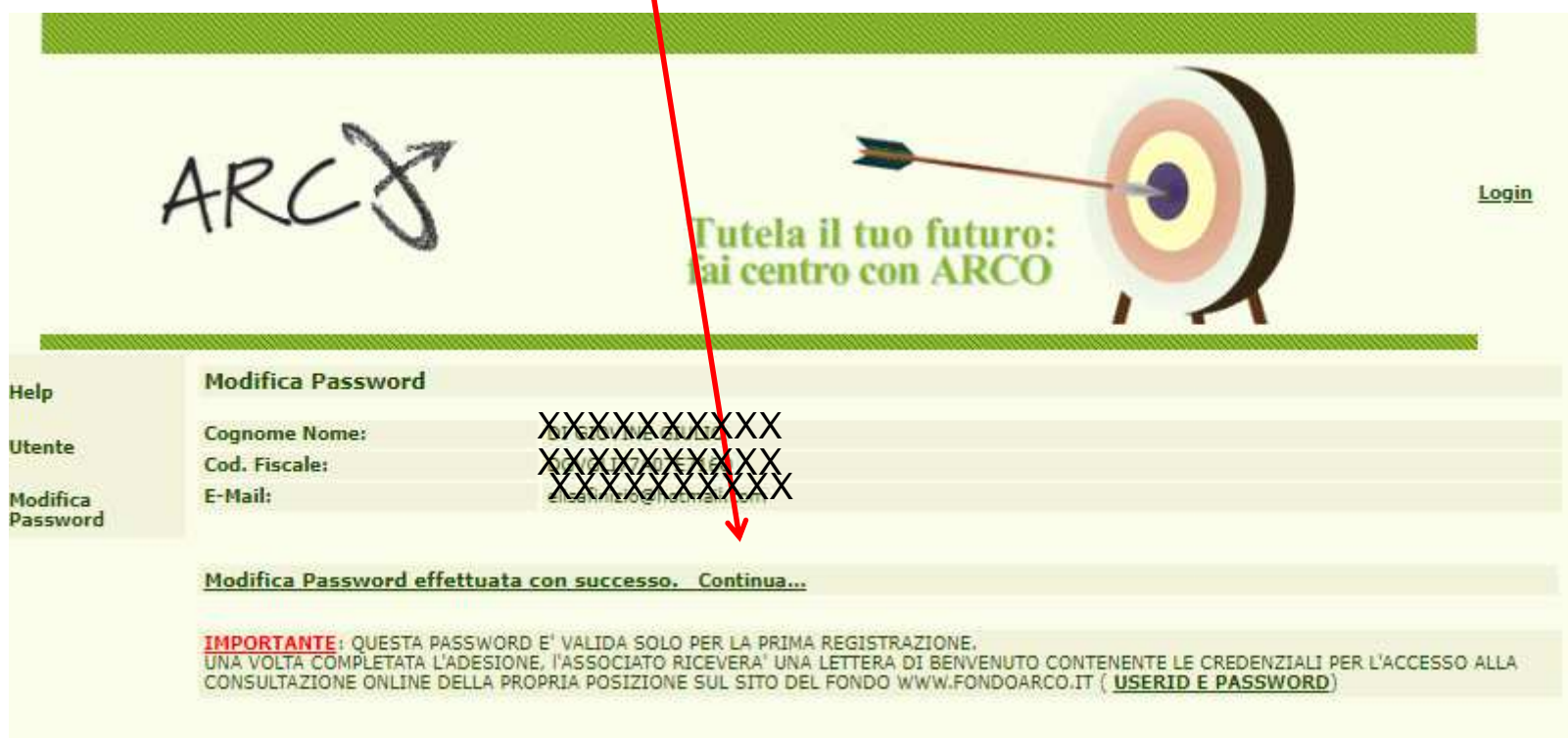

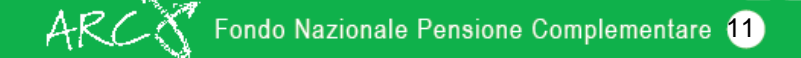

Quindi cliccare su «Adesione»....

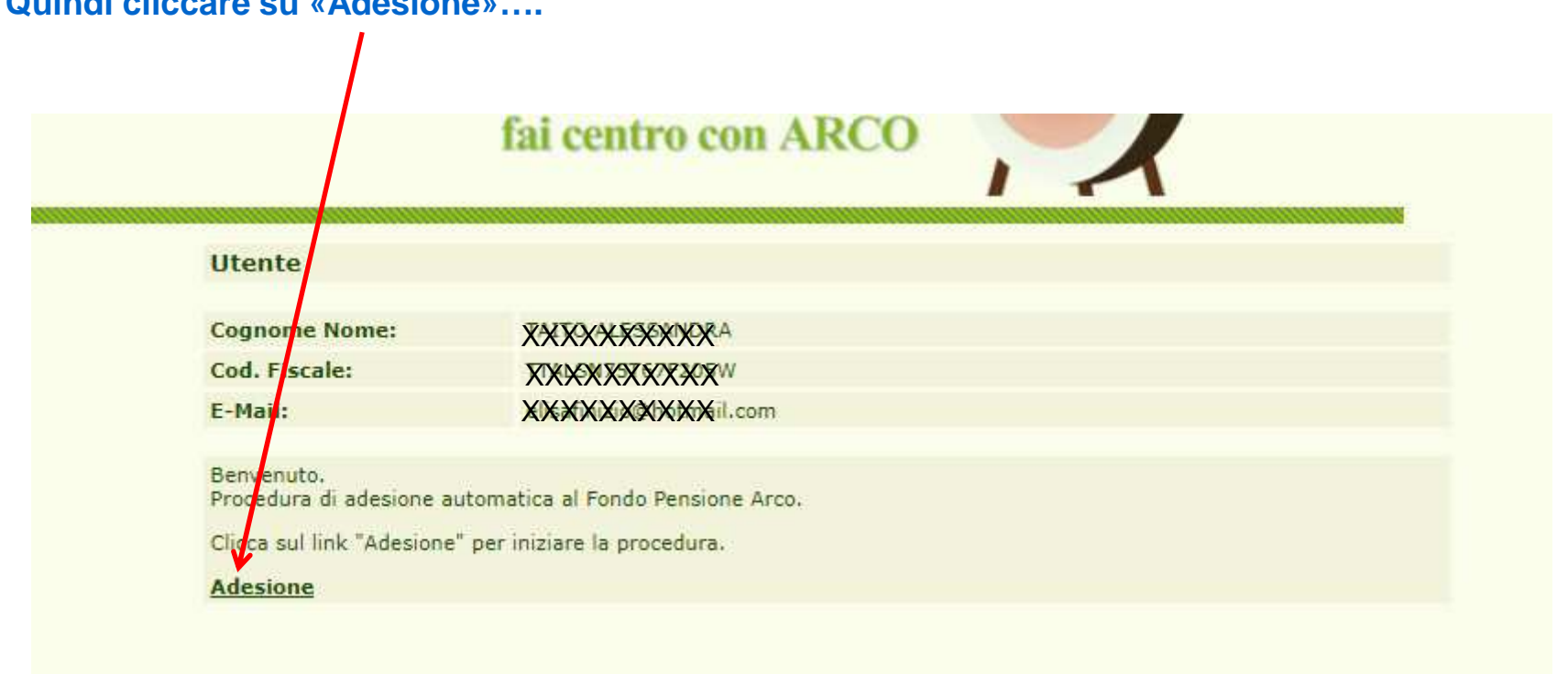

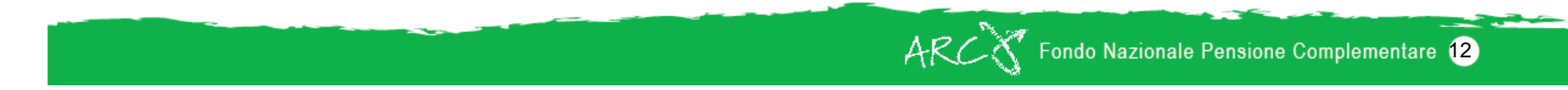

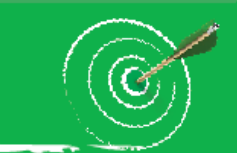

# **Compilare i dati anagrafici per completare l'adesione**

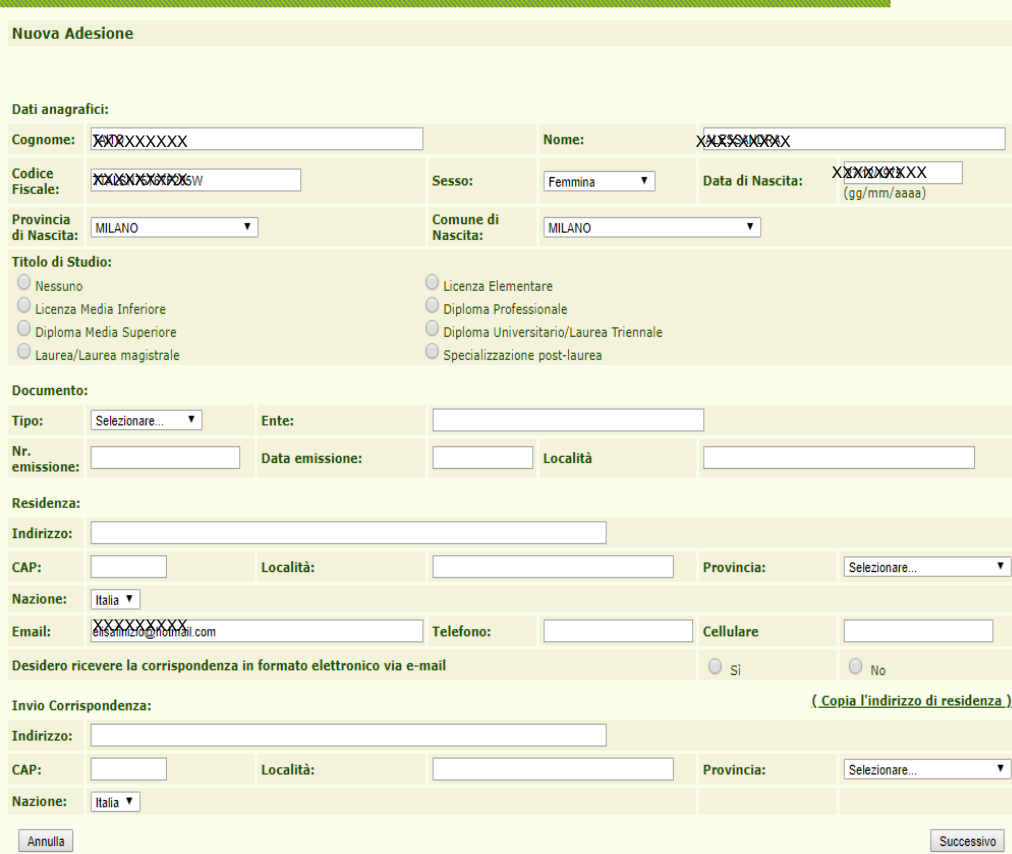

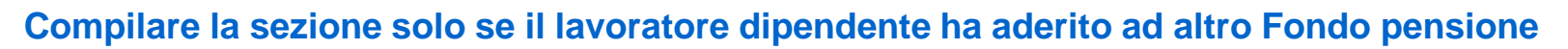

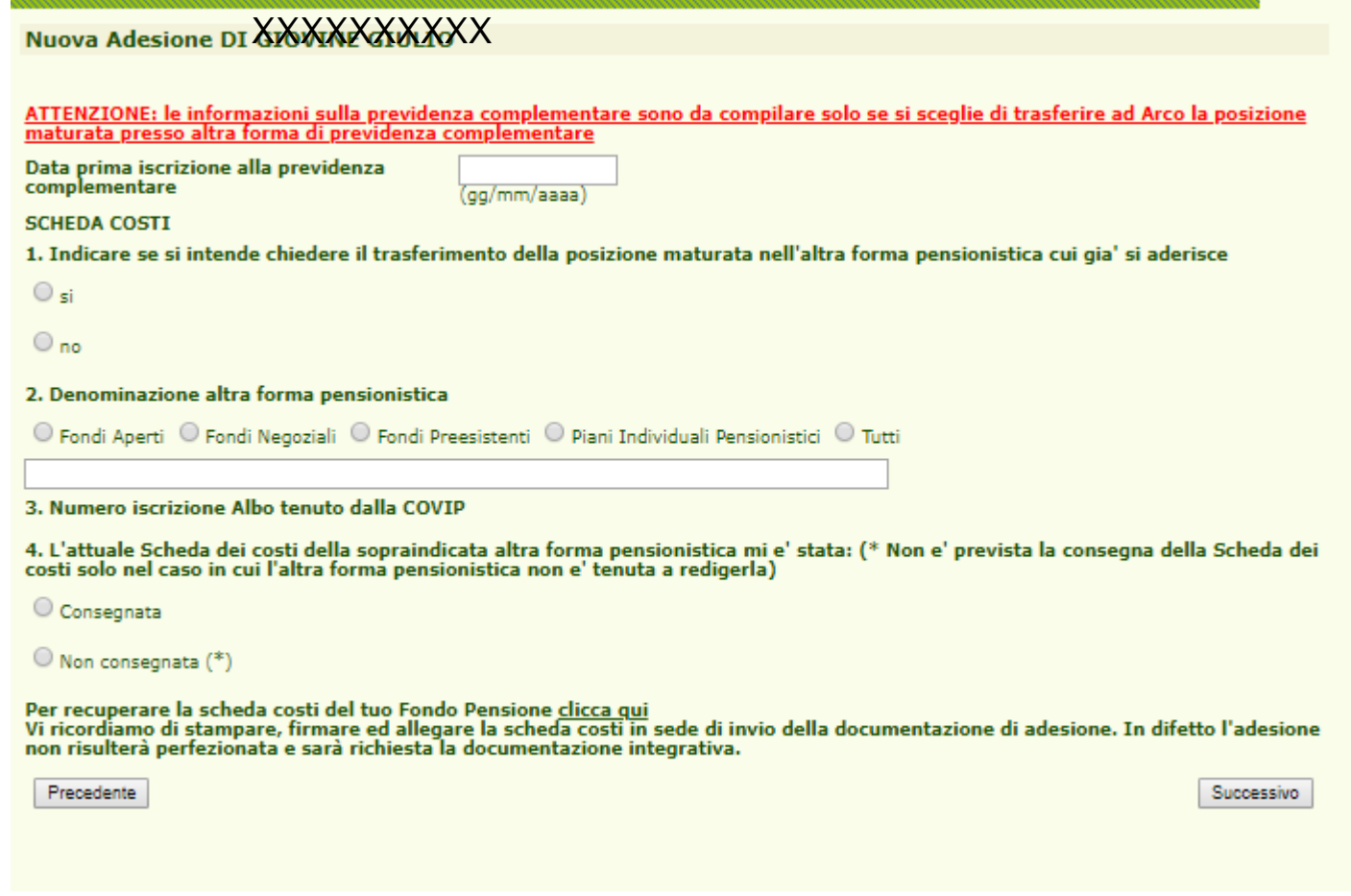

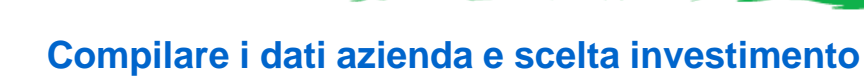

#### Nuova Adesione TAITO ALESSANDRA

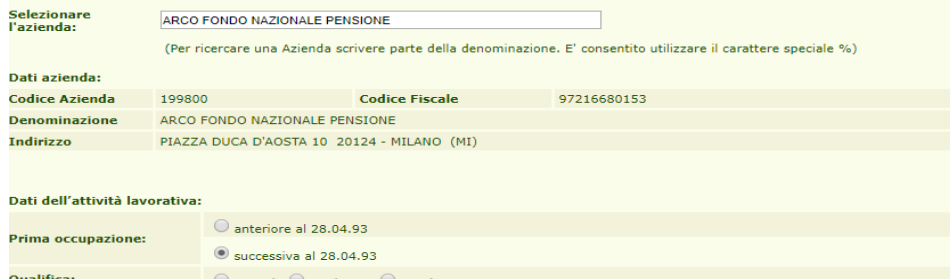

 $\circ$  Operaio  $\circ$  Impiegato  $\circ$  Quadro C.C.N.L. applicato: 1-LEGNO E ARREDAMENTO INDUSTRIA (FEDERLEGNO-ARREDO) ٠,

AVVERTENZE<br>- Il punteggio totale, ottenuto dalle risposte fornite al questionario di autovalutazione, costituisce un ausilio nella scelta tra le diverse<br>- opzioni di investimento offerte dal Fondo Pensione, sulla base dell

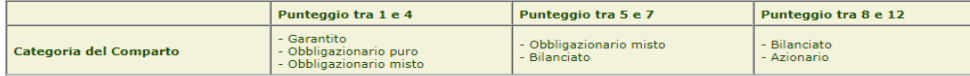

La scelta di un percorso life-cycle (o comparto data target) è congrua rispetto a qualunque punteggio ottenuto dal Questionario di<br>autovalutazione. In caso di adesione a più comparti, la verifica di congruità sulla base de

L'aderente, nell'attestare che il Questionario non è stato compilato, oppure è stato compilato solo in parte, dichiara di essere consapevole<br>che la mancata compilazione, parziale o totale, della sezione CONGRUTTA' DELLA SC

Dati dell' adesione:

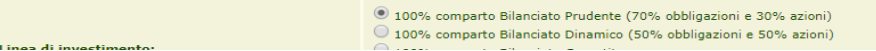

⋥

## **Il Questionario di autovalutazione può essere o meno compilato ma deve essere sempre sottoscritto**

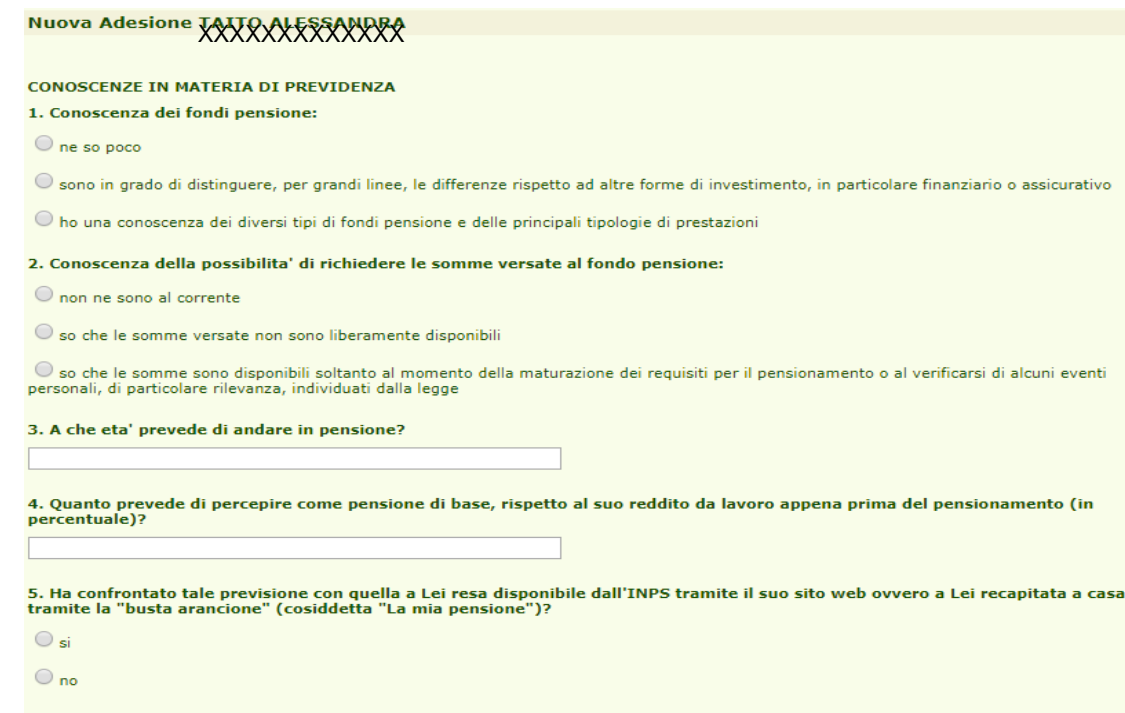

6. Ha verificato il documento "La mia pensione complementare", versione standardizzata, al fine di decidere quanto versare al fondo pensione per ottenere una integrazione della Sua pensione di base, tenendo conto della Sua situazione lavorativa?

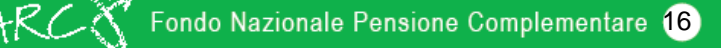

**Allen** 

# **Riepilogo registrazione**

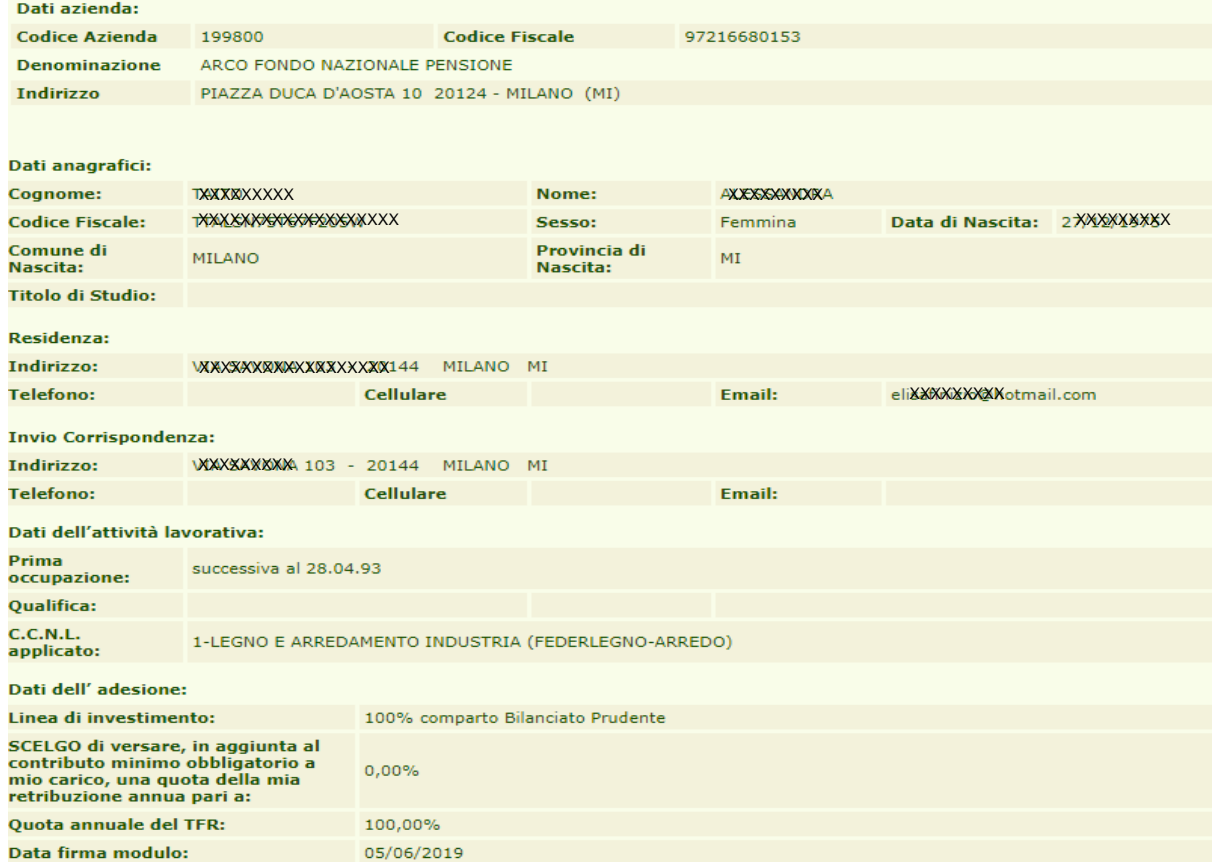

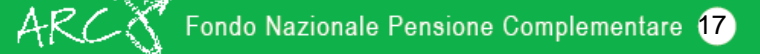

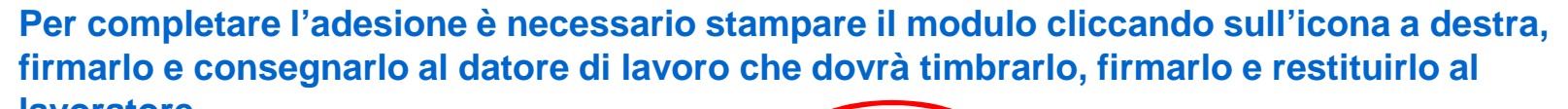

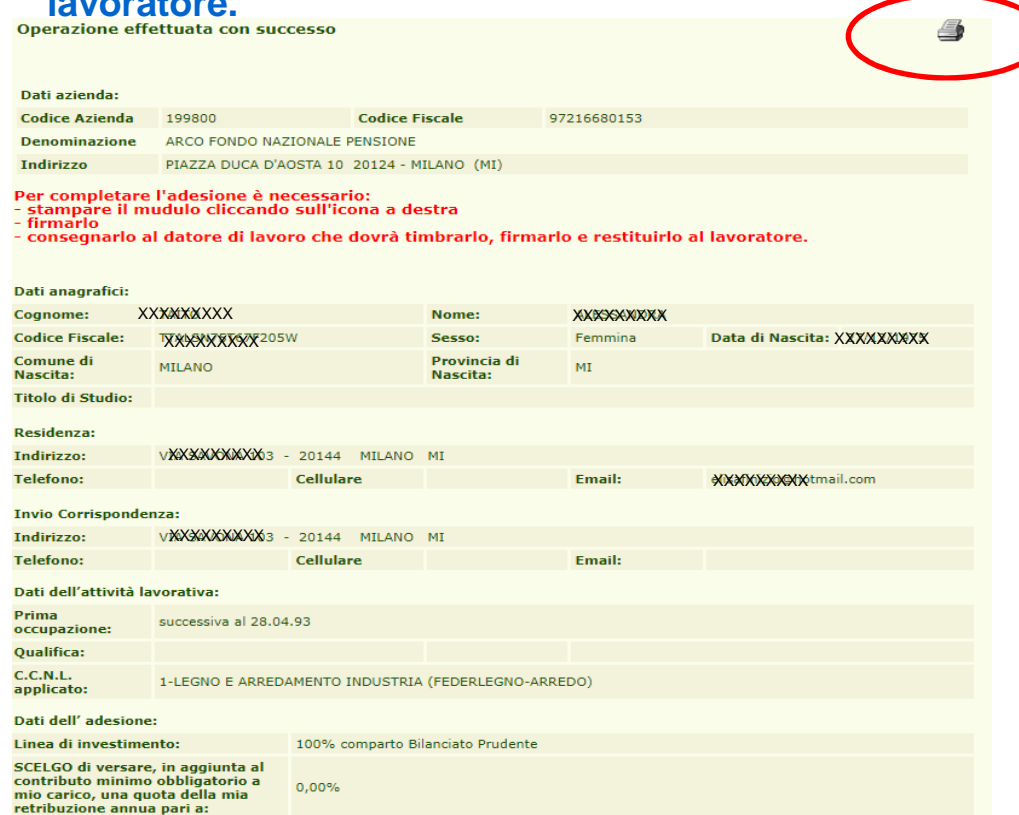

 **Se l'azienda non è iscritta ad Arco deve provvedere alla registrazione tramite la procedura online disponibile sul sito del Fondo.**

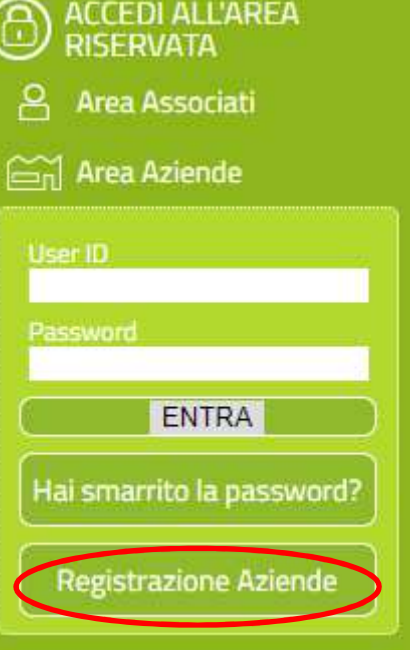

Fondo Nazionale Pensione Complementare 18 ARC

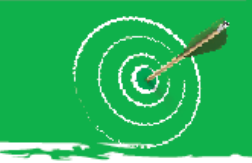

## **RACCOLTA ADESIONI FONDO PENSIONE**

#### **Avvertenze**

Per l'adesione si evidenzia la necessità di riportare, oltre ai dati obbligatori, in particolare:

- **1)**numero di cellulare, per poter prontamente contattare l'Associato in caso di necessità;
- **2)**indirizzo email, se disponibile, per essere inserite nelle liste di invio della newsletter di ARCO, per essere **costantemente aggiornati sulle novità del Fondo**
- **3) scelta in merito al TFR da versare al Fondo (dato obbligatorio)**
- **4) scelta in merito al contributo <sup>a</sup> carico del lavoratore (dato obbligatorio)**
- 5) scelta in merito al <u>comparto di investimento</u> (se non viene indicato il Regolamento di ARCO prevede il **versamento al comparto Bilanciato Prudente)**

**N.B. indicare una sola scelta**

**Costo adesione: 10,33 euro**

**IL MODULO DI ADESIONE VERRA' QUINDI STAMPATO, SOTTOSCRITTO DAL LAVORATORE, CHE LO DOVRA' SUCCESSIVAMENTE CONSEGNARE IN AZIENDA. SOTTOSCRITTA LA PARTE DI SUA SPETTANZA L'AZIENDA PROVVEDERA' ALL'INVIO AL FONDO PENSIONE**

19